# Elezioni o.o.c.c. con VOTA,

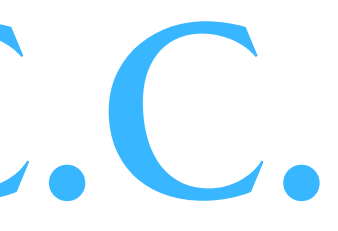

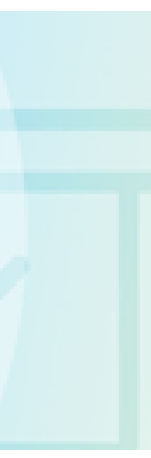

### Ciascun elettore riceverà via email le credenziali per l'accesso alla piattaforma VotaFacile.

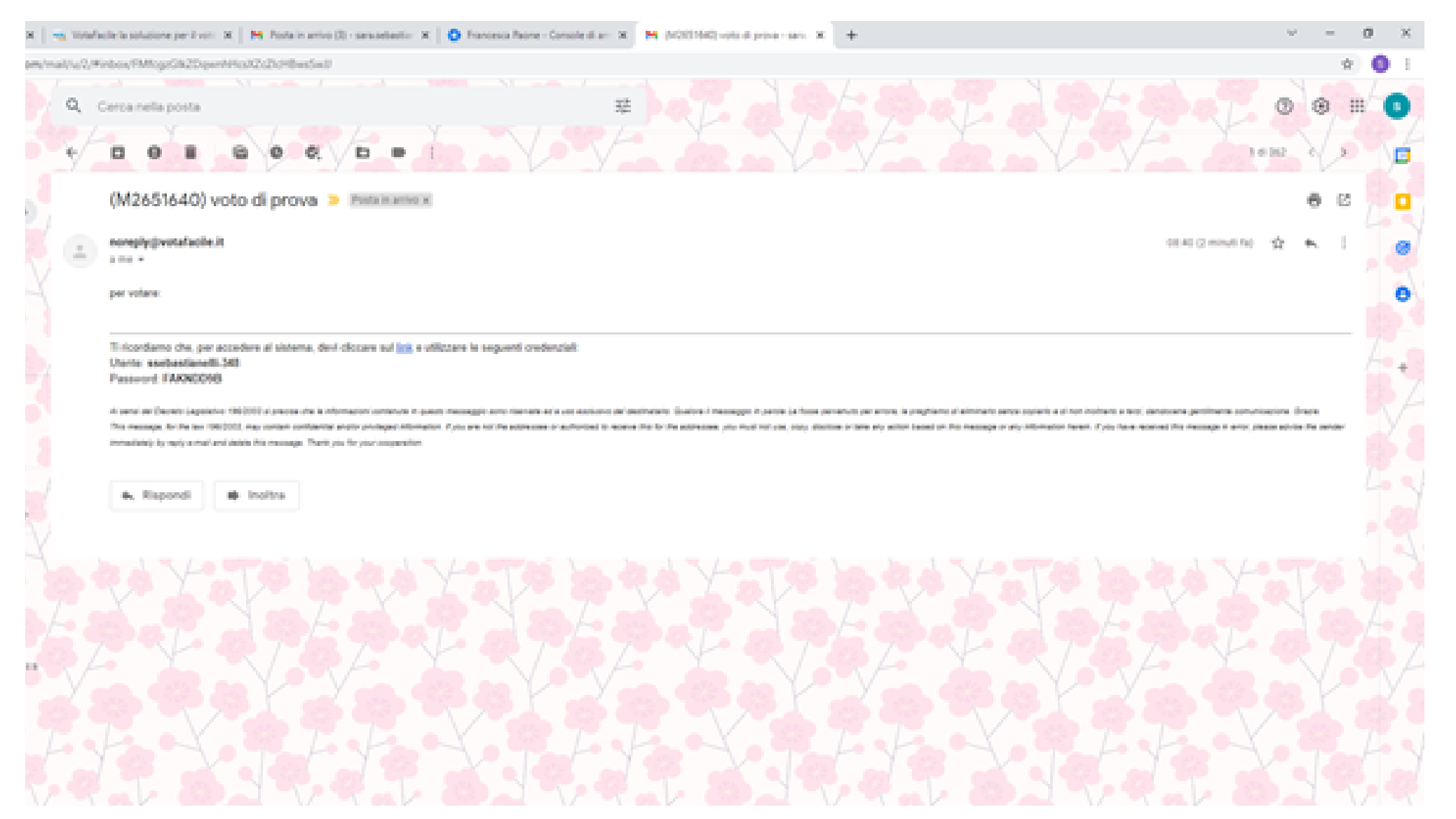

Nel corpo della email sono presenti:

nome utente

password

per accedere alla piattaforma

#### Cliccando sul link presente sull'email, si apre la schermata su cui inserire le credenziali ricevute

#### $\frac{1}{2}$  . We shall a the balance of perform  $X = +$ C is platformwebbacked interpretent

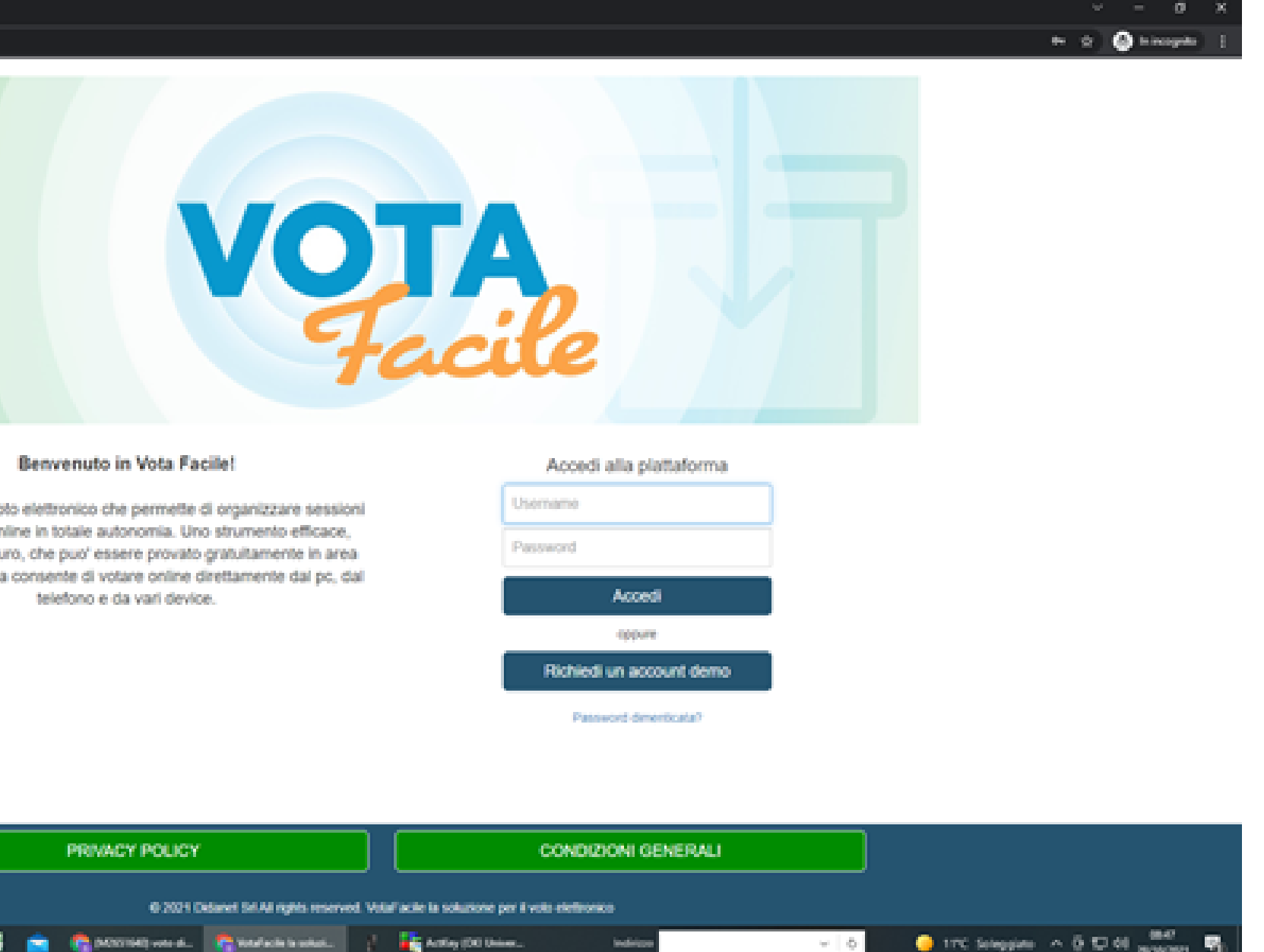

un servizio di voto elettronico che permette di organizzare sessioni di votazioni online in totale autonomia. Uno strumento efficace, semplice e sicuro, che puo' essere provato gratultamente in area demo. Il sistema consente di votare online direttamente dal pc, dal

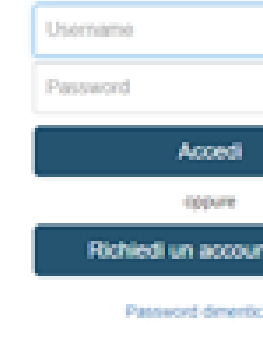

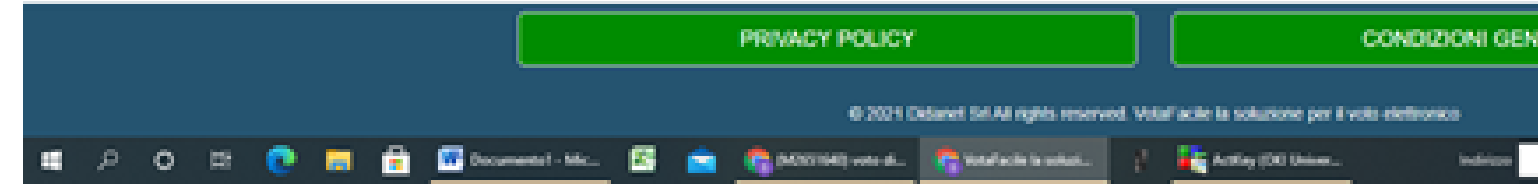

### Al primo accesso occorre accettare le condizioni per la Privacy

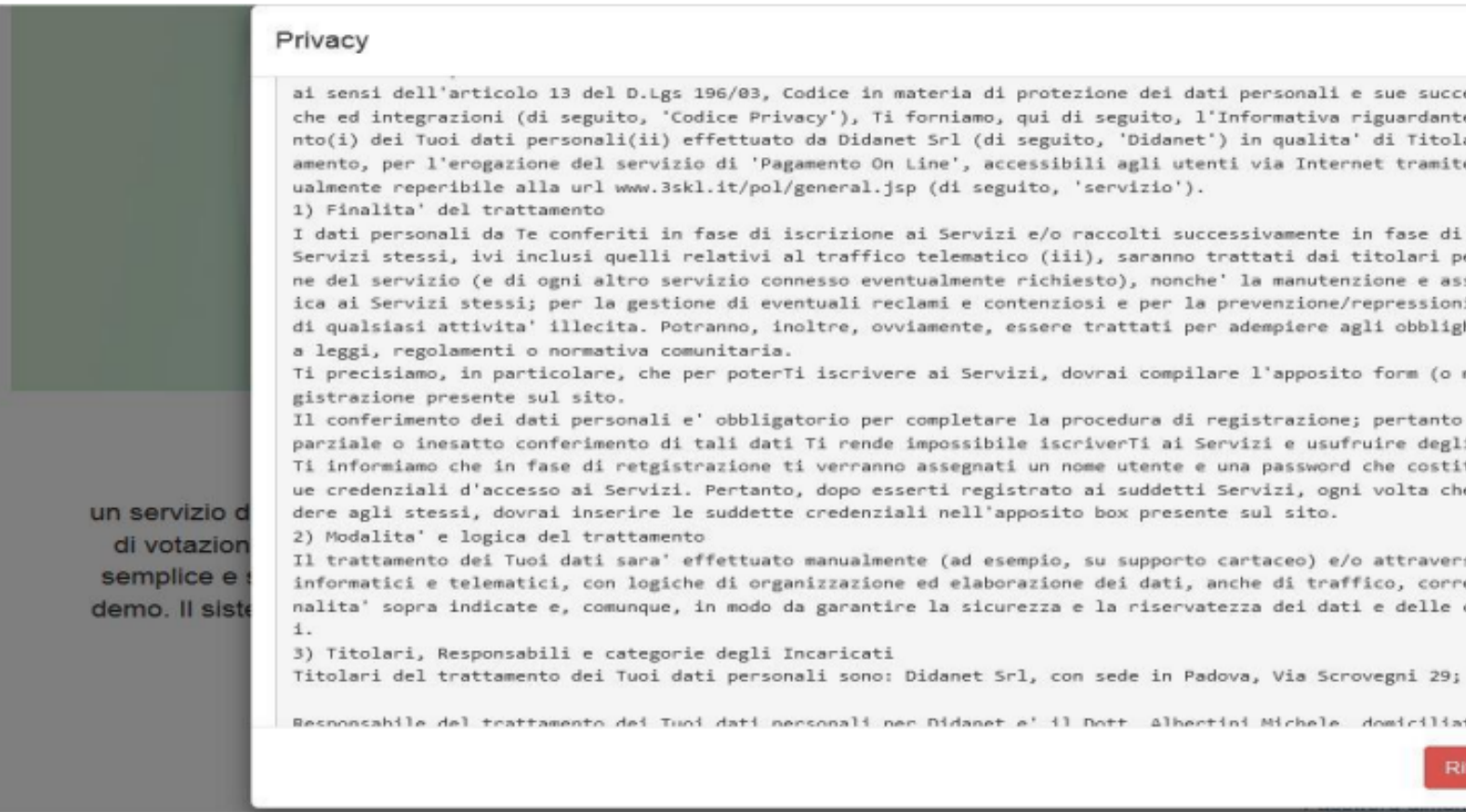

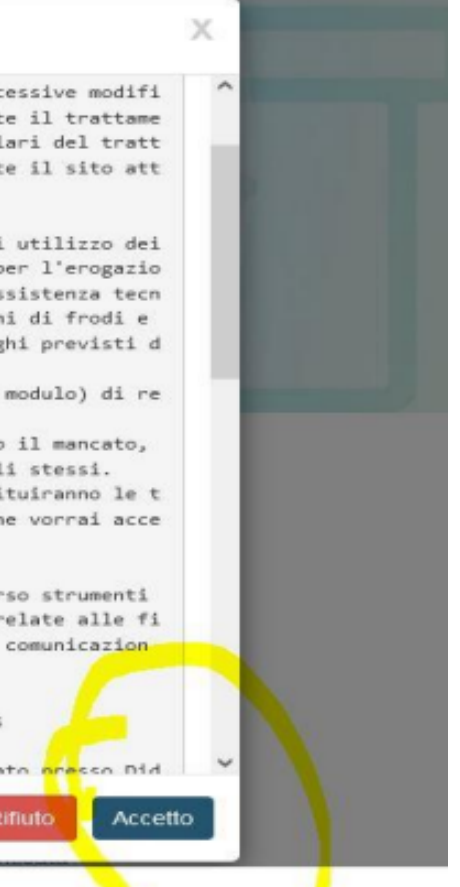

Una volta effettuato l'accesso, saranno in evidenza le votazioni attive. In questo caso si dovrà cliccare sul pulsante verde. Il pulsante non sarà visibile prima dell'orario indicato per il voto.

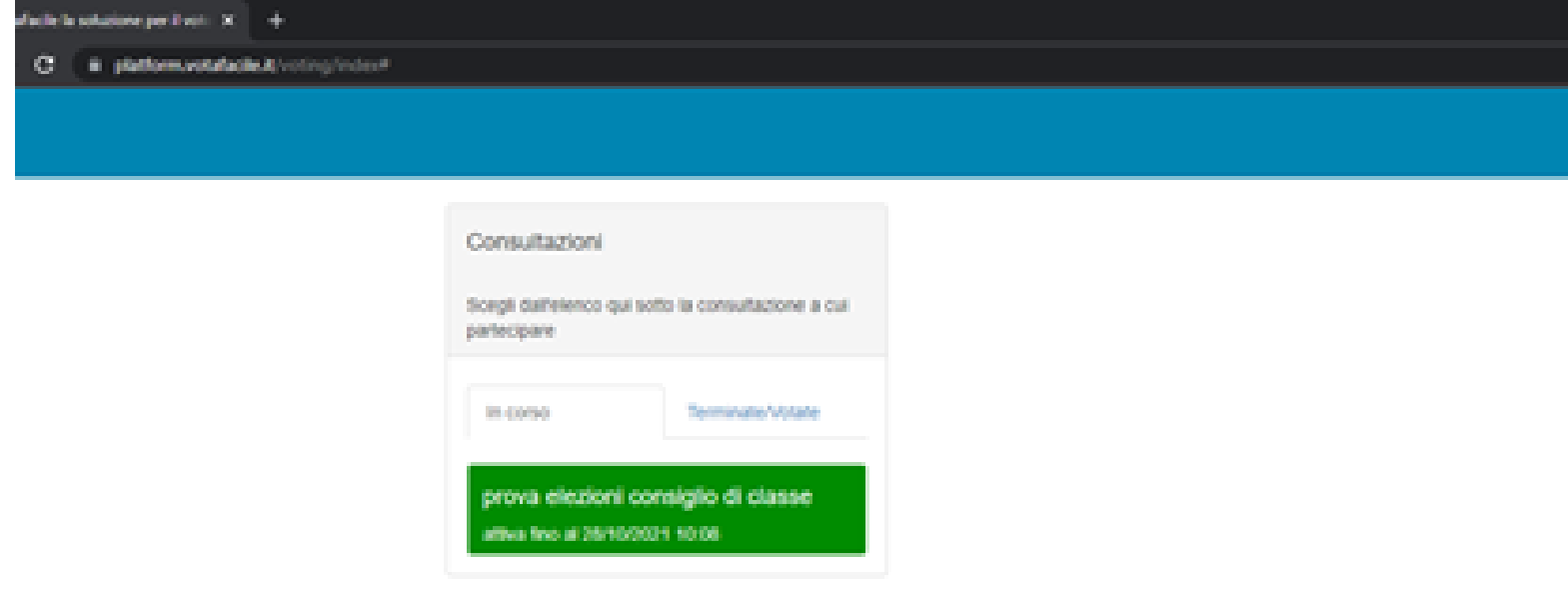

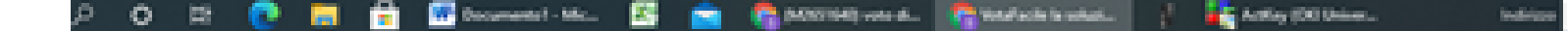

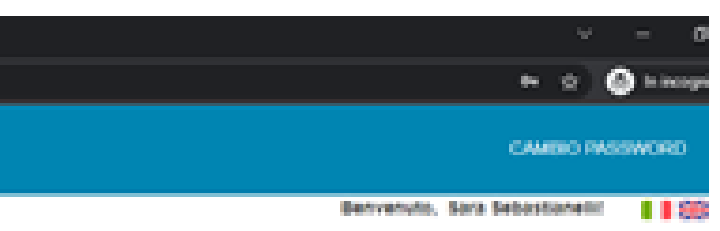

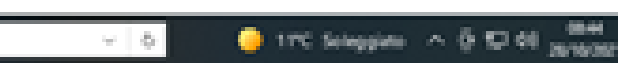

## Cliccando sul pulsante verde, compare la scheda per la votazione, occorre selezionare una sola preferenza. Dopo di che si clicca su "Registra il tuo voto"

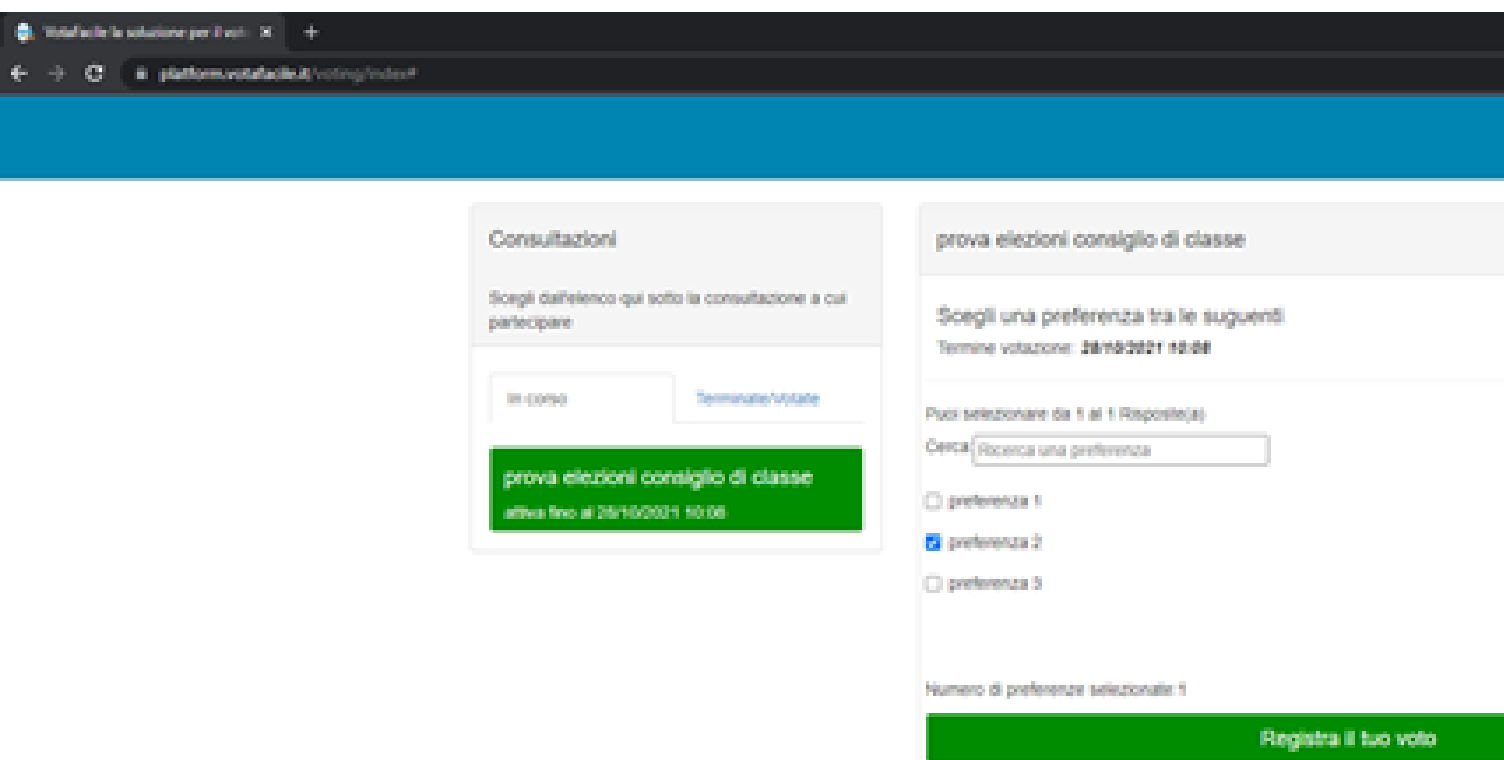

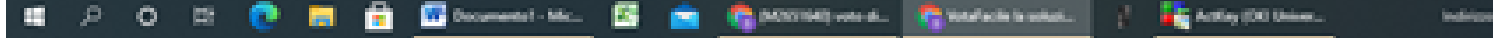

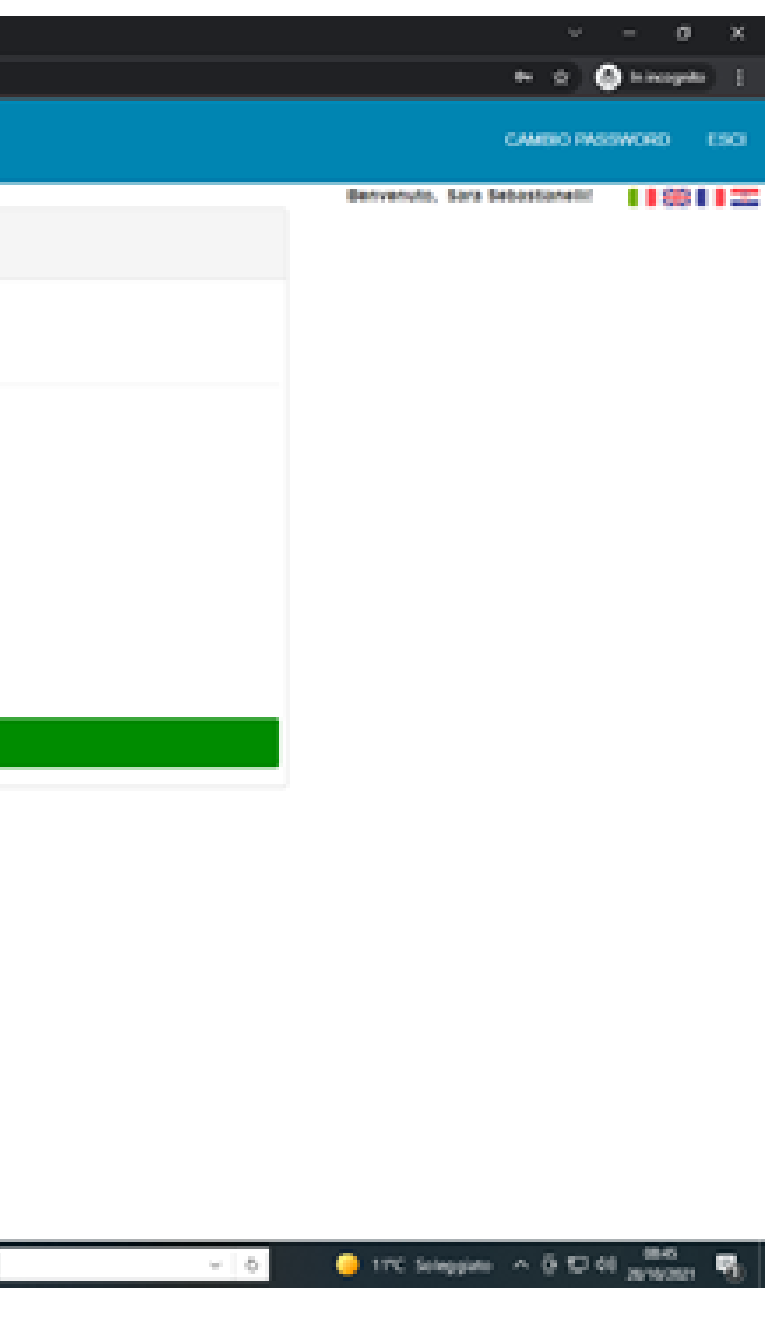

### Il sistema richiede una conferma cliccando sul pulsante OK.

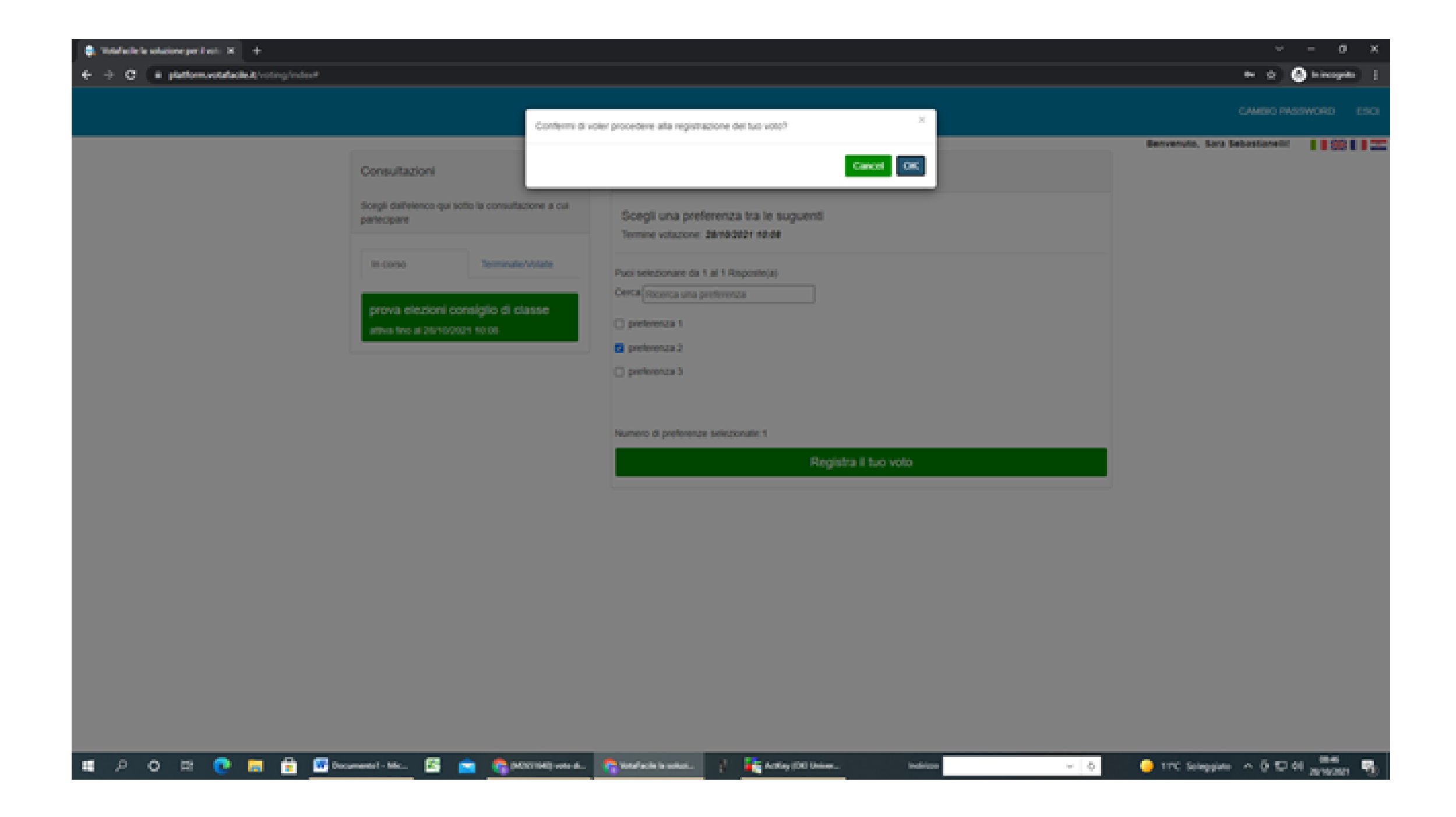

#### Per finire verrà visualizzata la conferma della votazione avvenuta.

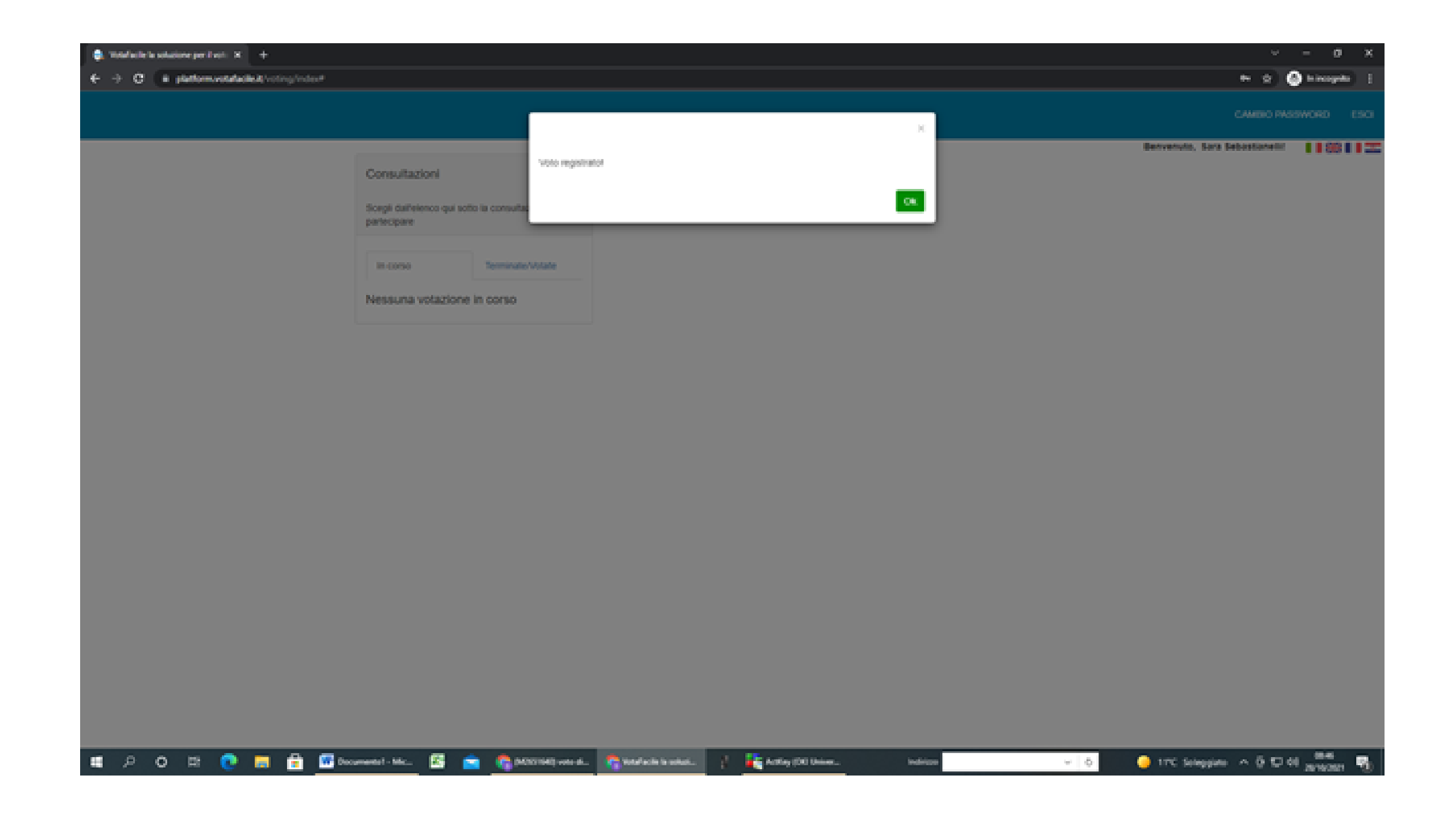